# *Air Wireless*

# Bedienungsanleitung

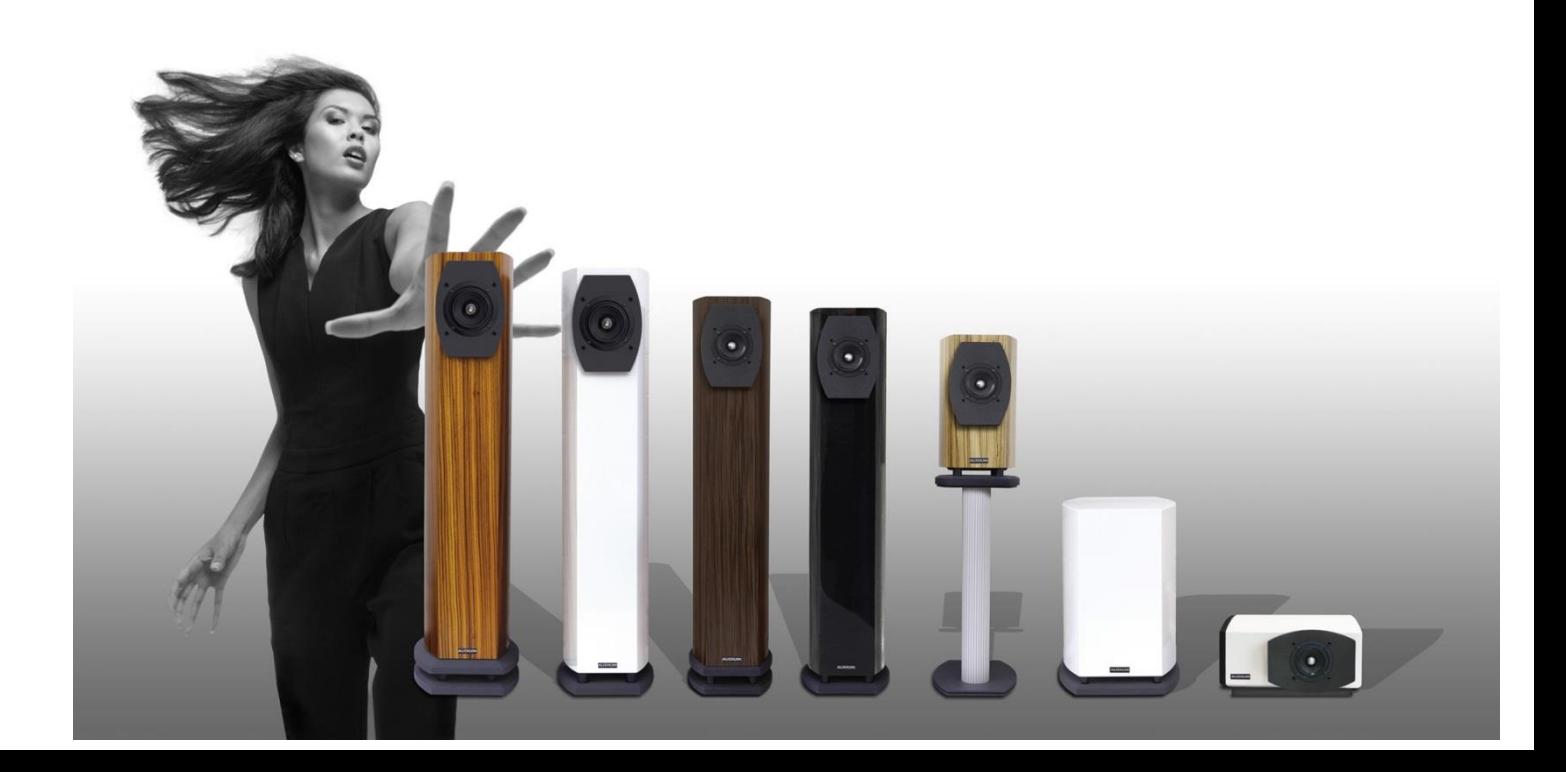

Vielen Dank für Ihr Vertrauen in AUDIUM Produkte.

Dieses AUDIUM Air Wireless System ist der nächste Schritt in moderne Musikwiedergabe. Es handelt sich nicht nur um ein Paar drahtloser Lautsprecher, Sie haben eine komplette audiophile Stereoanlage in der Lage, drahtlose Audio-Wiedergabe und Konnektivität zu vielen Arten von digitalen Audioquellen herzustellen.

Bitte lesen Sie dieses Handbuch im Voraus, bevor Sie Ihre Lautsprecher aufstellen. Es gibt Ihnen alle notwendigen Informationen und Tipps, um das beste Setup und damit die maximale Wiedergabetreue mit Ihren AUDIUM Air-Lautsprechern zu erreichen.

Vielen Dank, Ihr AUDIUM Team!

#### Sie finden beiliegend:

1x Air Master Speaker 1x Air Slave Speaker 2x WiFi Antenne 1x Koaxial Digitalkabel (Comp 7, 8, 9) 2x Netzteil (Comp 3.2 – Comp 9.2) 2x Netzkabel 1x Bedienungsanleitung 8x Spikes (M8-Gewinde)

# <span id="page-3-0"></span>Inhaltsverzeichnis

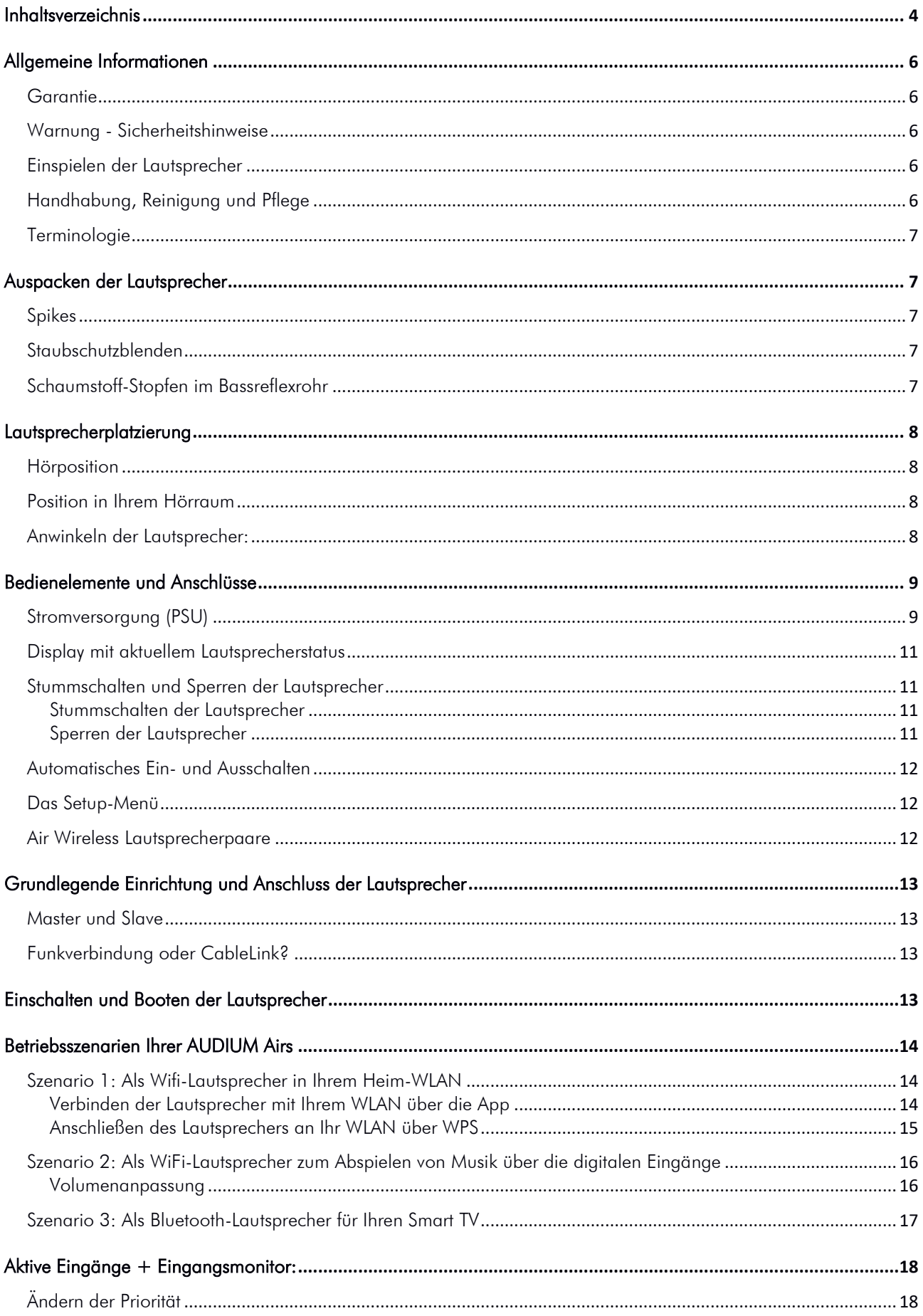

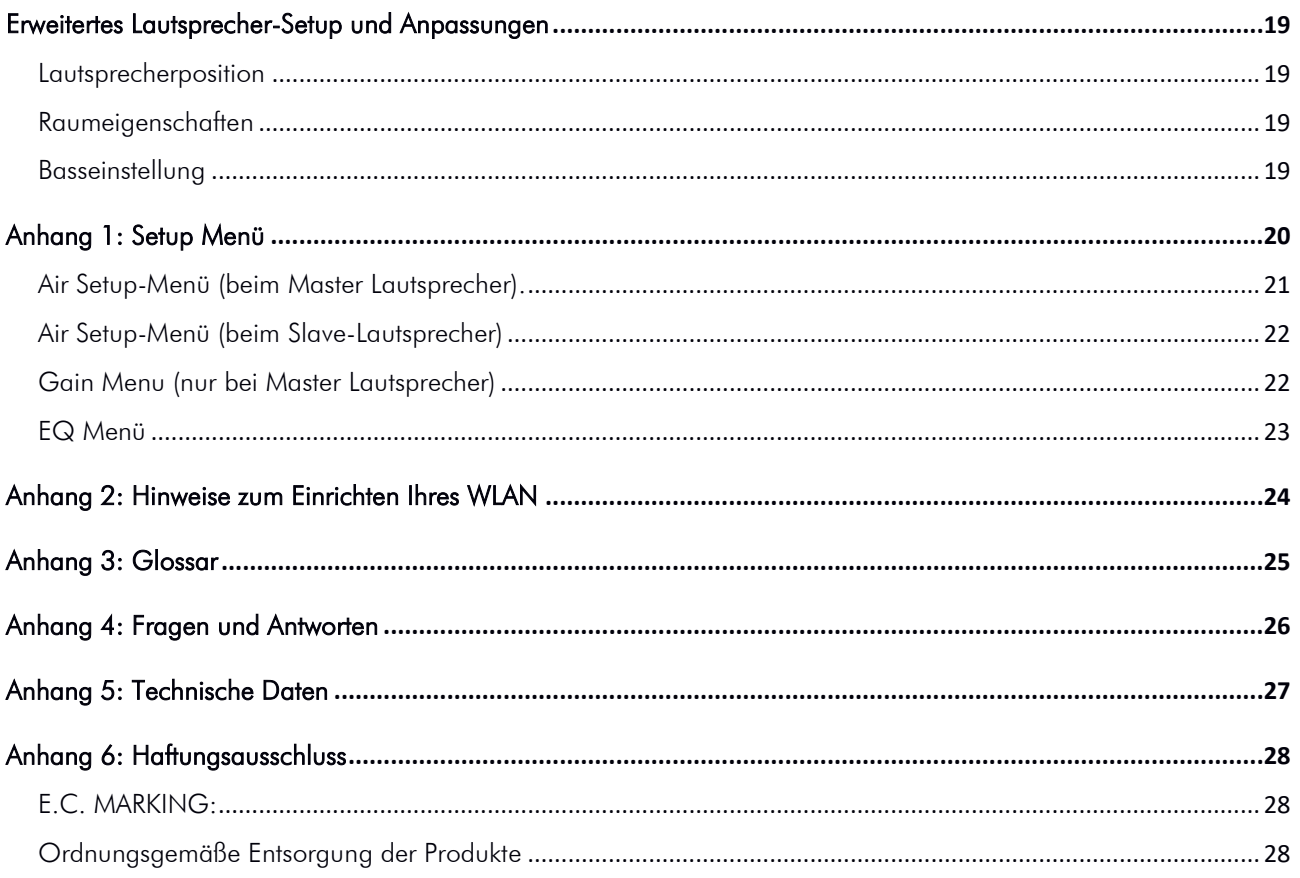

# <span id="page-5-0"></span>Allgemeine Informationen

# <span id="page-5-1"></span>**Garantie**

Für Unabhängigkeit von Ihrem regionalen Händler, empfehlen wir Ihnen unsere internationale Garantieregistrierung zu nutzen. Besuchen Sie bitte [www.audium.com/registration,](http://www.audium.com/registration) um Ihre Lautsprecher zu registrieren. Im Rahmen Ihrer Registrierung bieten wir Ihnen eine internationale, weltweite Garantie nach den Vorschriften von AUDIUM.

# <span id="page-5-2"></span>Warnung - Sicherheitshinweise

- 1. Lesen und befolgen Sie alle Anweisungen in diesem Handbuch. Bewahren Sie dieses Handbuch für eine spätere Referenz auf.
- 2. Verwenden Sie diese Produkte nicht an feuchten Stellen oder in der Nähe von Wasser.
- 3. Sie sind für den Innenbereich bestimmt. Nicht außerhalb von Gebäuden verwenden!
- 4. Verwenden Sie diese Produkte nicht in der Nähe von Wärmequellen. Z. B. Heizkörper, Öfen, Verstärker oder andere Geräte, die Wärme erzeugen. Blockieren Sie keine Kühlkörper oder Lüftungsöffnungen.
- 5. Ziehen Sie die Lautsprecher bei Blitzeinschlägen oder bei längerer nicht Benutzung von den Hauptsteckdosen ab.
- 6. Im Falle von Schäden oder Fehlfunktionen versuchen Sie nicht, die Lautsprecher auf eigene Faust zu reparieren. Wenden Sie sich immer an Ihren Händler oder autorisierten Servicemitarbeiter, um die Produkte zu warten.

# WARNUNDI GEFAHR EINES STROMSCHLAGSI NETZTEILE NICHT ÖFFNENI

Um das Risiko eines Stromschlags zu reduzieren, öffnen Sie die Netzteile nicht und setzen Sie das Gerät nicht Regen oder Feuchtigkeit aus.

# <span id="page-5-3"></span>Einspielen der Lautsprecher

Lautsprecher sind mit beweglichen Teilen ausgestattet. Daher benötigen sie eine Einspielzeit, bis sich diese Teile in ihrem erforderlichen Toleranzbereich bewegen können. Nach dieser Zeit können die Lautsprecher ihr volles klangliches Leistungspotenzial entfalten.

Für das Einspielen Ihrer neuen AUDIUM Lautsprecher sollten Sie Musiksignale mit einem sehr breiten Frequenzspektrum für min. 2 Tage wiedergeben. Vorzugsweise können Sie eine spezielle "Burn-In-CD" (enthält zB rosa Rauschen) verwenden.

Bitte beachten Sie, dass die beweglichen Teile nach einer längeren Zeit der Inaktivität Ihrer Lautsprecher wieder in ihren ursprünglichen starren Zustand zurückkehren. Also gönnen Sie ihnen ein paar Stunden Zeit für "Warm-up" wieder durch das Spielen von Musik, und Sie werden die deutliche Zunahme der Wiedergabetreue in dieser Zeit bemerken.

# <span id="page-5-4"></span>Handhabung, Reinigung und Pflege

Verwenden Sie zur Reinigung ein weiches, trockenes oder leicht feuchtes Tuch.

Bitte vermeiden Sie aggressive Reinigungsmittel sowie spezielle Möbelpolituren oder andere Reinigungsflüssigkeiten. Staub aus dem Chassis kann mit einem feinen Pinsel schonend entfernt werden.

Warnung: Vermeiden Sie das Berühren der Membranen!

Sie sind sehr empfindlich und können leicht beschädigt werden!

# <span id="page-6-0"></span>**Terminologie**

Ihr Mobilgerät (iPhone, iPad, Android-Smartphone oder Android-Tablet) oder Ihr Laptop oder PC (mit WiFi-Karte) wird "Audio Quelle" genannt. Ihre AUDIUM Air Lautsprecher werden "Airs" genannt. "Master" ist der Lautsprecher mit dem WiFi-Empfänger und die digitalen Eingänge, der AirM im Display anzeigen, "*Slave*" ist der andere Lautsprecher, der AirS im Display anzeigt. Funktionen, die nur bei Comp 7, 8, 9 verfügbar sind, werden in blauer Farbe gedruckt.

# <span id="page-6-1"></span>Auspacken der Lautsprecher

Ihre AUDIUM Lautsprecher werden in separaten Kartons geliefert. Wenn Sie sie öffnen, entfernen Sie die Polyschaum-Schutzelemente und die Stofftüte. Entsorgen Sie die Verpackung nicht - Sie können die Lautsprecher nur dann auf sichere Art transportieren, wenn Sie die Originalverpackung verwenden.

# <span id="page-6-2"></span>Spikes

AUDIUM Standlautsprecher klingen am besten, wenn die Front für ein paar Grad geneigt ist. Dazu schrauben sie die vorderen Spikes für 5mm, die hinteren Spikes vollständig in die dafür vorgesehenen Einschläge. Achten Sie darauf, dass der Lautsprecher eine stabile Position hat. Ziehen Sie schließlich die Spikes mit den entsprechenden Kontermuttern an. Weitere Informationen zum Setup finden Sie unten im Kapitel "Installation".

Hinweis: Um Holzböden zu schonen empfehlen wir die Verwendung von Unterlegscheiben welche Sie bei Ihrem Hifi-Händler erhalten. Alternativ können Sie jede metallische Scheibe verwenden.

#### <span id="page-6-3"></span>**Staubschutzblenden**

Die Lautsprecher sind mit Staubschutzblenden ausgestattet. Diese sind einfach angebracht an der Lautsprecherfront und können mit geringer Kraft durch Ziehen entfernt werden. Auch wenn diese Blenden nach akustischen Gesichtspunkten gestaltet wurden, kann die beste Klangleistung erreicht werden, wenn sie von den Lautsprechern entfernt werden.

#### <span id="page-6-4"></span>Schaumstoff-Stopfen im Bassreflexrohr

Die Bassreflexröhren sind mit halbdurchlässigen Stopfen verschlossen. Entfernen Sie diese NICHT, um die Basswiedergabe zu ändern. Die Abstimmung der Lautsprecher wird von uns so gewählt, dass Sie die maximale klangliche Leistung mit diesen Stopfen erzielen. Wenn Sie Basswiedergabe steigern möchten, können Sie dies tun, indem Sie die Bass-Einstellung im Lautsprecher-Setup verändern.

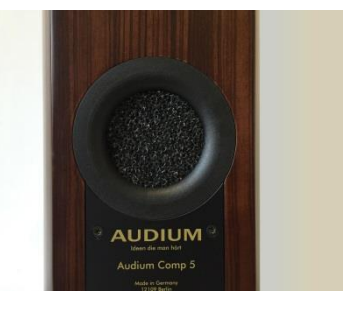

# <span id="page-7-0"></span>Lautsprecheranordnung

# <span id="page-7-1"></span>Hörposition

Wie in der Abbildung rechts gezeigt, bilden die beiden Lautsprecher und Ihre Hörposition idealerweise ein gleichschenkeliges Dreieck mit den Kantenlängen A und B. Der Abstand A zwischen den Lautsprechern sollte kleiner sein als der Abstand B zwischen den Lautsprechern und Ihrer Position.

Entfernung A sollte min. 2 Meter sein.

# <span id="page-7-2"></span>Position in Ihrem Hörraum

Aufgrund physikalischer Gesetze führt eine Positionierung des Lautsprechers näher an einer Wand zu einer Erhöhung der Basswiedergabe. Also sollten Sie versuchen, diesen Mindestabstand von ca. 50cm zu halten.

Durch Ändern dieser Entfernung können Sie die Bassintensität anpassen.

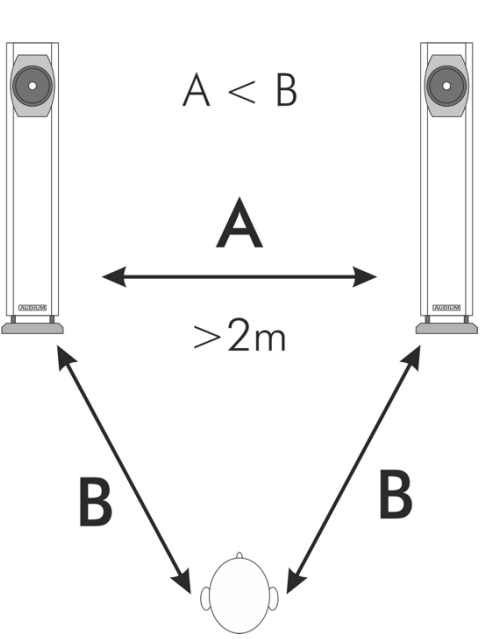

Ist dies aufgrund Ihrer Raumsituation nicht möglich, können Sie dies mit der Einstellung "Position" im Setup korrigieren (siehe unten). Wenn der Lautsprecher näher an einer Wand als 80 cm ist, wählen Sie die Einstellung "Nahe einer Wand". Wenn sich der Lautsprecher in einer Ecke befindet, wählen Sie die Einstellung "Ecke".

Sie können die Lautsprecher auch unterschiedlich konfigurieren.

Z.B. wenn ein Lautsprecher in der Nähe einer Wand platziert wird, der zweite in einer Ecke.

# <span id="page-7-3"></span>Anwinkeln der Lautsprecher

Je nach Ausrichtung und Winkel Ihrer Lautsprecher können Sie die Brillanz, die Tiefe der Bühne und die Raumwiedergabe verändern.

Die Anwinkelung der Lautsprecher ist für den resultierenden Klang von Bedeutung. Experimentieren Sie mit verschiedenen Einstellungen und lassen Sie Ihr Gehör urteilen!

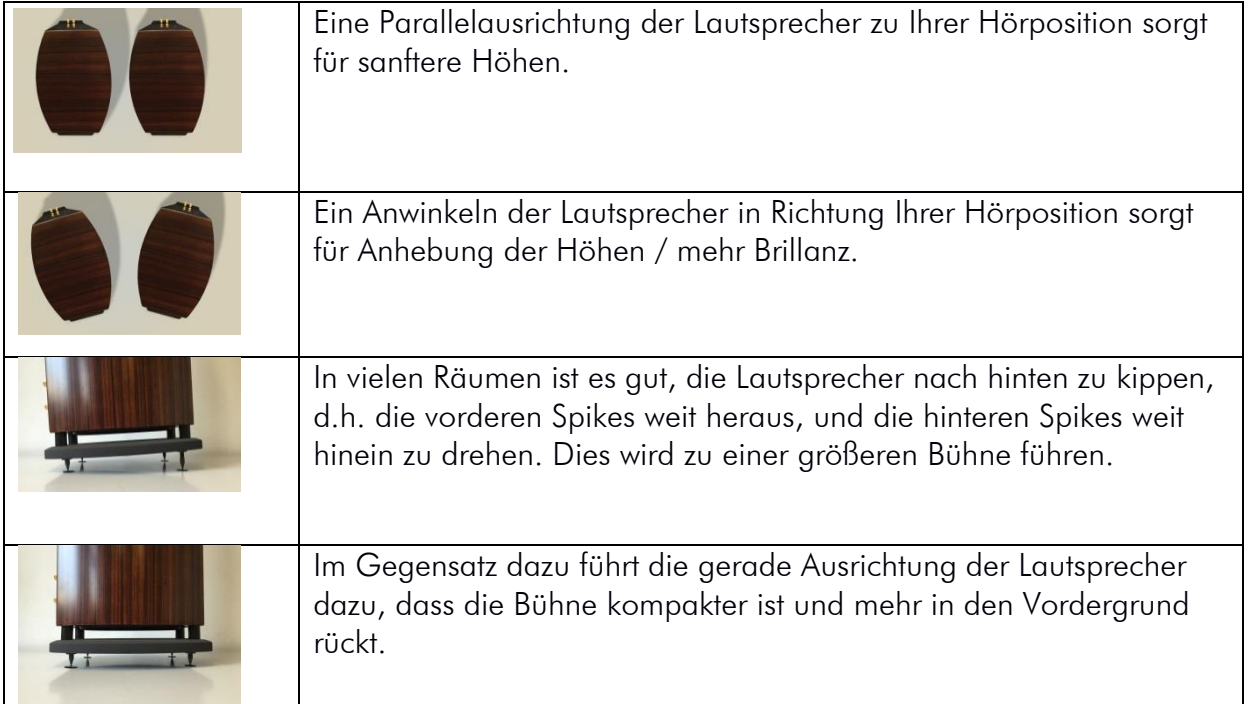

# <span id="page-8-0"></span>Bedienelemente und Anschlüsse Comp 3.2 – Comp 9.2

- 1. OLED-Anzeige: Grafisches Display zeigt den aktuellen Lautsprecherstatus
- 2. Drehgeber / Druckknopf
- 3. Power LED: hellrot, wenn der Lautsprecher eingeschaltet ist, gedimmt rot im Standby
- 4. Digitaler Eingang (1) koaxial SPDIF
- 5. Digitaler Eingang (2) optischer Mini SPDIF / TosLink – nur am Master-Lautsprecher)
- 6. Digitaler Ausgang (Comp7-9): Verbinden Sie dies mit dem Slave Digital Input für CableLink
- 7. Antennenanschluss montieren Sie die Antenne hier!
- 8. IR-Anschluss für optionalen IR-Empfänger
- 9. DC-Eingang (nicht angezeigt, am unteren Ende) Schließen Sie den Netzteilstecker hier an

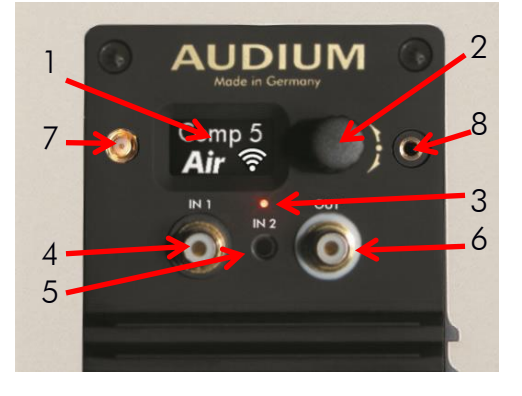

Die Anzeige zeigt den aktuellen Lautsprecherstatus, Einstellungen und das Setup-Menü an.

Der Drehknopf wird verwendet, um Einstellungen vorzunehmen: Drehen durch das Menü / ändert Werte. Er wird auch verwendet, um die Lautsprecher stumm zu schalten/sperren. Siehe Abschnitt Muting und Sperrung unten.

# <span id="page-8-1"></span>Stromversorgung (PSU)

- 1. DC-Stecker
- 2. AC-Buchse
- 3. Netzschalter (Comp 7, 8 und 9)
- 4. Power LED leuchtet grün, wenn das Netzteil eingeschaltet ist.

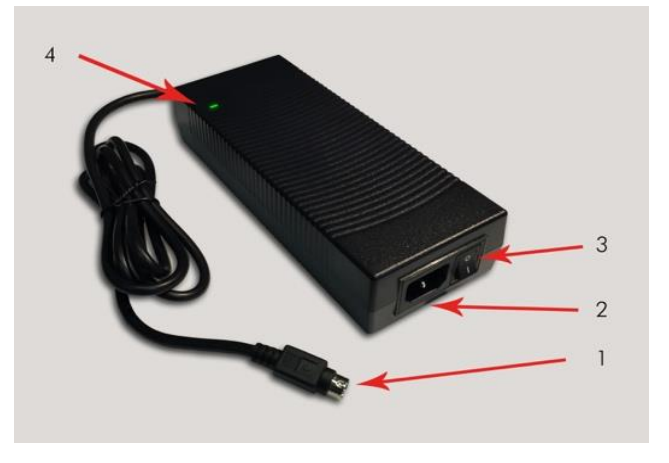

Schließen Sie den DC-Stecker an die DC-Buchse des Lautsprechers an.

Dann nehmen Sie das Netzkabel, stecken Sie ein Ende in die AC-Buchse des Netzteils, und den AC-Anschluss in eine Wandsteckdose. Das Netzteil kann alle Spannungen im Bereich von 110- 230V und 50-60 Hz verarbeiten.

Einige Netzteilmodelle verfügen auch über einen zusätzlichen Netzschalter. Schalten Sie diesen Schalter ein, nachdem alle Verbindungen hergestellt wurden.

Wenn das Netzteil eingeschaltet ist, leuchtet die grüne-Power-LED.

# Bedienelemente und Anschlüsse Comp 8.3 und Comp 9.3

- 1. OLED-Anzeige: Grafisches Display zeigt den aktuellen Lautsprecherstatus
- 2. Drehgeber / Druckknopf
- 3. Power LED: hellrot, wenn der Lautsprecher eingeschaltet ist, gedimmt rot im Standby
- 4. Digitaler Eingang (1) koaxial SPDIF
- 5. Digitaler Eingang (2) optischer Mini SPDIF / TosLink – nur am Master-Lautsprecher)
- 6. Digitaler Ausgang : Verbinden Sie dies mit dem Slave Digital Input für CableLink
- 7. Antennenanschluss montieren Sie die Antenne hier!
- 8. Netzbuchse stecken Sie hier das Netzkabel ein
- 9. Power-Schalter

Die Anzeige zeigt den aktuellen Lautsprecherstatus, Einstellungen und das Setup-Menü an.

Der Drehknopf wird verwendet, um Einstellungen vorzunehmen: Drehen durch das Menü / ändert Werte. Er wird auch verwendet, um die Lautsprecher stumm zu schalten/sperren. Siehe Abschnitt Muting und Sperrung unten.

 $7 -$ 3  $2 \cdot$ **POWER** 1 Comp 8.3  $5 -$ 6 4 8 9

# Stromversorgung

<span id="page-9-0"></span>Stecken Sie das Netzkabel in die Netzbuchse und in eine Wandsteckdose. Mit dem Power-Schalter schalten Sie den Lautsprecher ein.

# Display mit aktuellem Lautsprecherstatus

Es zeigt das Lautsprechermodell und den aktuellen Wiedergabestatus an.

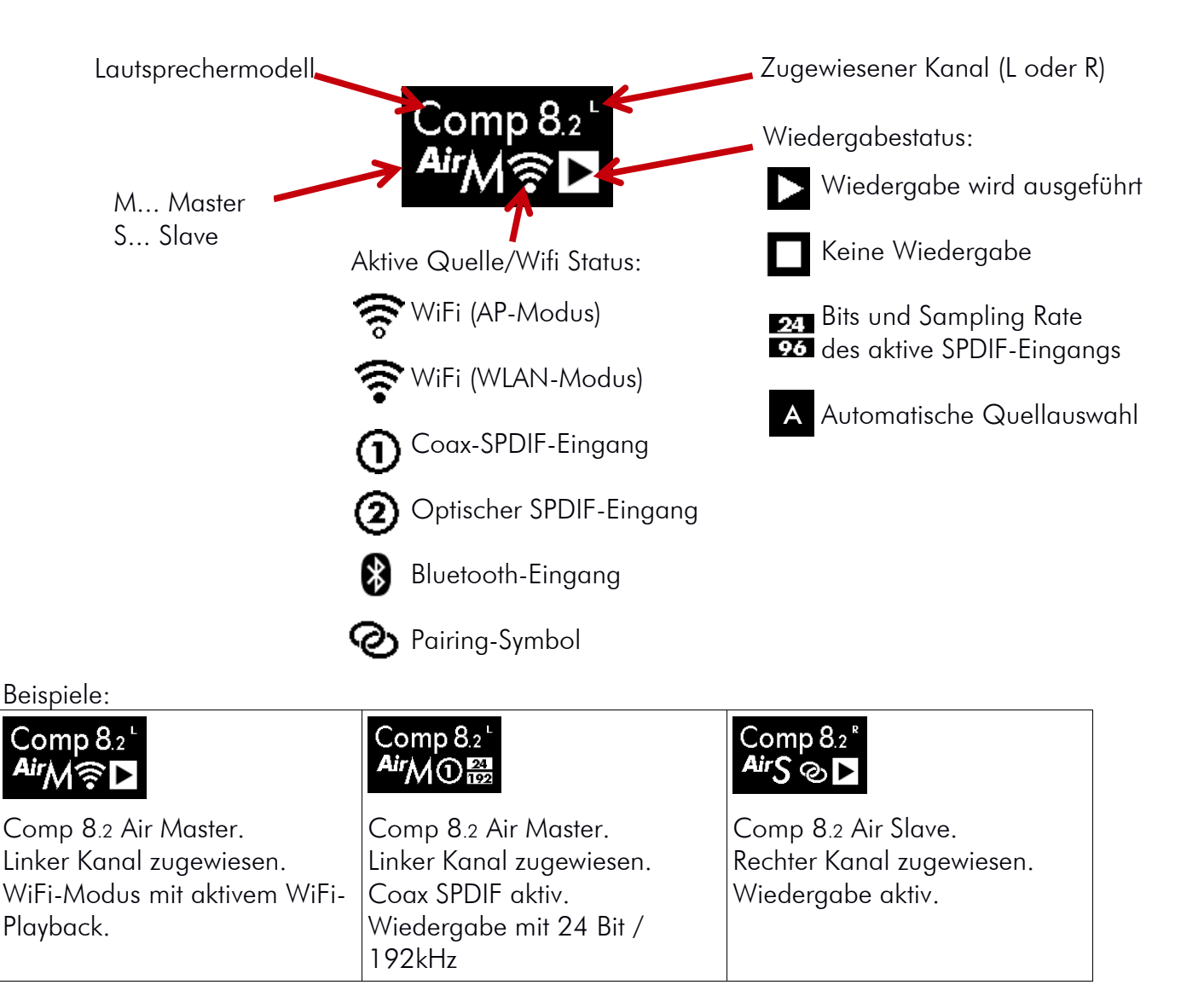

# <span id="page-10-0"></span>Stummschalten und Sperren der Lautsprecher

# <span id="page-10-1"></span>Stummschalten der Lautsprecher

Wenn Sie den Drehknopf drücken, während der Status angezeigt wird, werden beide Lautsprecher stummgeschaltet (so können Sie Musik schnell unterbrechen, ohne dass Ihre Audioquelle benötigt wird).

Wenn Sie erneut drücken, werden die Lautsprecher wieder aktiviert. Sie werden auch nach 10 Sekunden automatische wieder aktiviert (dieser Wert kann im Setup-Menü geändert werden).

# <span id="page-10-2"></span>Sperren der Lautsprecher

Um die Lautsprecher zu sperren und unbeabsichtigte Änderungen der Parameter zu verhindern, drücken und halten Sie den Encoder in der Statusansicht. Beide Lautsprecher werden dann gesperrt (tun Sie dies, um Fehlkonfigurationen durch Ihre Kinder zu vermeiden!) Um zu entsperren, drücken und halten Sie den Knopf wieder.

Wenn Sie die Lautsprecher vom Netz trennen, wird die Sperre aufgehoben.

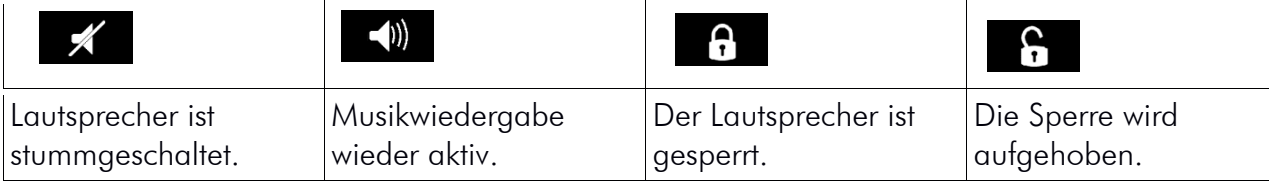

# <span id="page-11-0"></span>Automatisches Ein- und Ausschalten

Die Lautsprecher verfügen über eine integrierte Audio-Erkennungsschaltung. Wenn es  $\mathbf{d}$ keine Wiedergabe gibt, wechselt der Lautsprecher nach 15 Minuten in den Standby-Modus (Sie können dies im Setup-Menü ändern). Wenn Musiksignal erkannt wird, werden sie automatisch wieder eingeschaltet.

Wenn Sie die Netzteile einschalten / ausschalten, gibt es nichts zu beachten. Durch die erneute Stromversorgung der Lautsprecher werden sie in den letzten Zustand zurückgebracht. Alle Parameter (außer Lautsprechersperre und Stummschaltung – siehe oben) werden in einem nichtflüchtigen Speicher gespeichert.

# <span id="page-11-1"></span>Das Setup-Menü

Die Navigation durch das Menü ist sehr einfach:

Wenn Sie den Drehknopf drehen, während der Status angezeigt wird, gelangen Sie in das Setup-Menü.

Sie können mit dem Drehknopf durch das Menü navigieren. Wenn Sie die Einstellung gefunden haben, die Sie ändern möchten, drücken Sie den Drehknopf, und passen Sie den Wert an. Drücken Sie erneut, um den Wert zu speichern.

Untermenüs werden auch durch Drücken des Encoders aufgerufen und durch Auswahl von "Zurück" im Menü beendet.

Parameter wie Auto-Off-Zeit, Display Helligkeit, Sprache, ... werden direkt am Lautsprecher eingestellt. Führen Sie die Einstellung immer auf dem *Master-Lautsprecher* aus. Mit Ausnahme der Raumeigenschaften, der Lautsprecherposition und der Basseinstellung (die bei beiden Lautsprechern unterschiedlich eingestellt werden können) werden alle Parameteränderungen automatisch vom Master an den Slave-Lautsprecher übertragen. Sie müssen sie also nur einmal einstellen. Sie können diese Funktion (Menu->Air Setup->DigiLink) deaktivieren oder die Parameter auf dem Slave auf einen anderen Wert anpassen, nachdem Sie den Wert auf dem Master eingestellt haben.

Das Menü wird nach einem Timeout automatisch beendet.

# <span id="page-11-2"></span>Air Wireless Lautsprecherpaare <a>

Die Air Wireless-Lautsprecher verfügen über einen digitalen Funk Audio-Link, der das am Master empfangene Audiosignal an den Slave überträgt. Das Display zeigt den Status dieser Übertragungsstrecke durch das Doppel-Ring Symbol. Wenn beide verbunden sind, blinkt es mit einer sehr langsamen Rate (alle 7-8 sec). Andernfalls blinkt es jede Sekunde (zB. Wenn ein Lautsprecher ohne Strom ist). Im Assoziationsmodus blinkt es mit einer hohen Rate.

Back

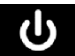

# <span id="page-12-0"></span>Grundlegende Einrichtung und Anschluss der Lautsprecher

Wenn Sie Audioquellen über die digitalen Eingänge verbinden möchten, platzieren Sie den Master in der Nähe der Audiogeräte. Andernfalls platzieren Sie den Master so nah wie möglich an Ihrem WiFi Access-Point.

# <span id="page-12-1"></span>Master und Slave

Der Master spielt standardmäßig den linken Kanal, der Slave den rechten Kanal ab. Dies kann einfach im Setup-Menü geändert werden. Der aktuell ausgewählte Wiedergabekanal wird durch den Buchstaben L oder R in der oberen rechten Ecke des Displays angezeigt.

# <span id="page-12-2"></span>Funkverbindung oder CableLink?

Die Lautsprecher benötigen KEIN Kabel zwischen Master und Slave. Audiodaten werden drahtlos und verlustfrei zwischen beiden Lautsprechern übertragen. Für maximale Audioqualität und Hi-Res Audio Playback (>96k über Digitaleingänge) empfehlen wir, bei Comp 7, 8 und 9 den Master und den Slave mit dem mitgelieferten SPDIF-Kabel zu verbinden. Nachdem Sie dies durchgeführt haben, müssen Sie im Menü CableLink aktivieren:

Menü -> Air Setup -> CableLink -> On *Hinweis:* Bei Verwendung von CableLink reduziert sich die Latenzzeit von 25 ms auf 0 ms

# <span id="page-12-3"></span>Einschalten und Booten der Lautsprecher

Schließen Sie nach dem Einrichten der Lautsprecher den DC-Stecker an die DC-Buchse an, und stecken Sie zuletzt den AC-Stecker in die Steckdose. Je nach Modell des Netzteils (für Comp 7- 9) ist es mit einem Schalter neben der Netzbuchse ausgestattet. Sie müssen das Netzteil mit diesem Schalter einschalten, was zu einer grün beleuchteten Power-LED führt.

Das Setup sollte nun wie folgt aussehen:

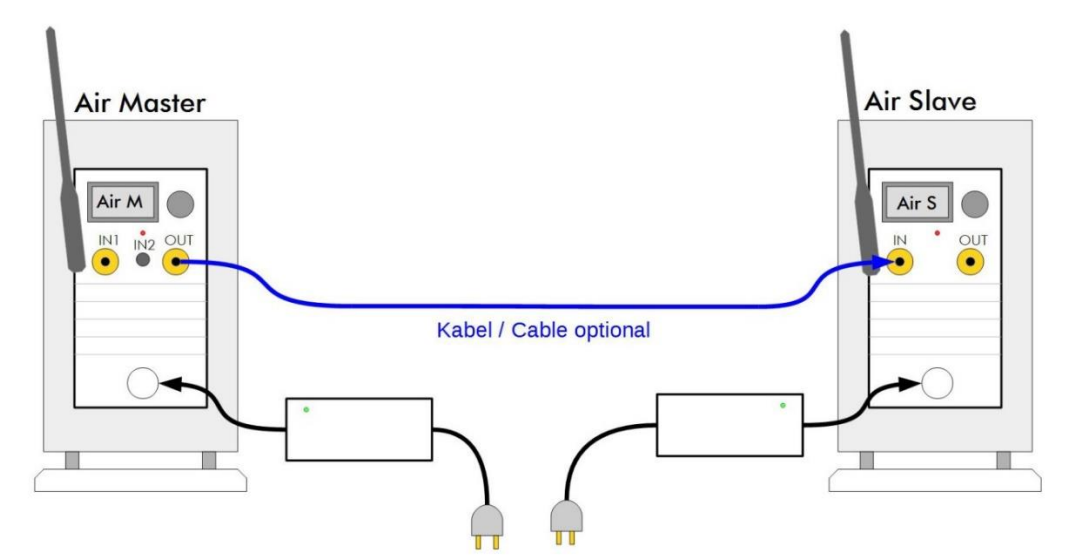

Nach dem Einschalten ist der *Slave* sofort verfügbar, der Master benötigt ca. 30 Sekunden, um den Lautsprecher zu starten und zeigt dann den Statusbildschirm an.

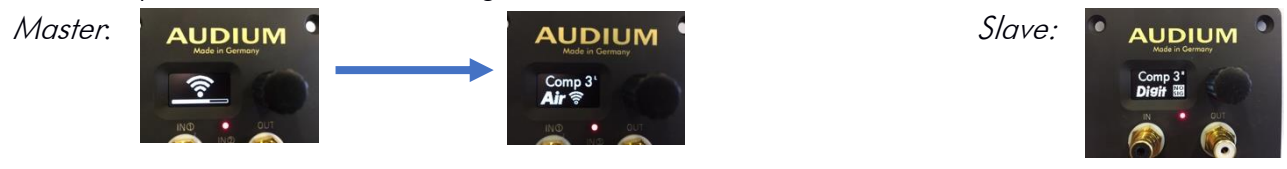

# <span id="page-13-0"></span>Betriebsszenarien Ihrer AUDIUM Airs

Es gibt viele Szenarien, wie Sie Ihre Air-Lautsprecher konfigurieren können – je nach Bedarf und Audio-/Video-Equipment. Wir möchten Ihnen drei grundlegende Setups zeigen, die häufig in Wohnzimmern zu finden sind:

- 1. Als WiFi-Lautsprecher in Ihrem Heim-WLAN
- 2. Als WiFi-Lautsprecher, um Musik über die digitalen Eingänge wiederzugeben
- 3. Als Bluetooth-Lautsprecher an Ihren Smart-TV

# <span id="page-13-1"></span>Szenario 1: Als Wifi-Lautsprecher in Ihrem Heim-WLAN

Wenn Sie Ihre Lautsprecher in Ihr Home-WLAN integrieren möchten, sollten Sie dieses Szenario einrichten. Es ermöglicht den Zugriff auf Ihre Airs von all Ihren Heimcomputern, den Zugriff auf Ihre NAS (soweit vorhanden), und die Nutzung von Online-Streaming-Diensten.

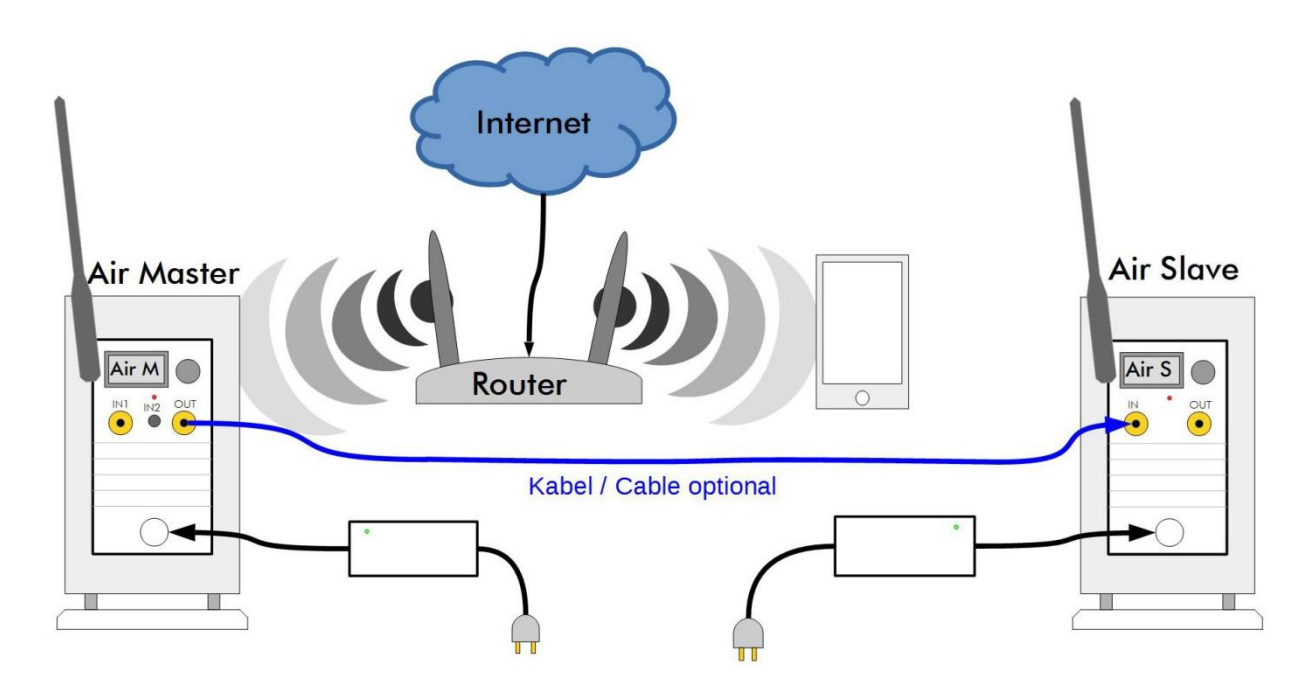

Richten Sie Ihre Lautsprecher ein und schließen Sie sie an die Wandsteckdosen an.

#### <span id="page-13-2"></span>Verbinden der Lautsprecher mit Ihrem WLAN über die App

- 1. Laden Sie dann die AUDIUMv2 App auf Ihren PC oder Mac (von der [www.audium.com](http://www.audium.com/)  Webseite) oder auf Ihr iPhone/iPad (aus dem App Store) oder Android Phone/Tablet (aus dem Play Store) herunter und installieren Sie sie.
- 2. Öffnen Sie dann zu die WLAN Netzwerkeinstellungen und wählen Sie den AUDIUM-AIR-WLAN-xxxx als WLAN-Netzwerk aus.
- 3. Starten Sie nun die AUIDUMv2 App, wählen Sie die Airs aus, kehren zum ersten Tab zurück, drücken die Schaltfläche "WiFi >", wählen Ihr WiFi-Netzwerk aus und geben dann das Passwort Ihres WLAN-Netzwerks ein.

Sie können auch einen Namen für Ihre Lautsprecher eingeben, wie Sie möchten.

Nachdem Sie diese Einstellungen bestätigt haben, wird der Master-Lautsprecher neu gestartet. Das AUDIUM-AIR-WLAN verschwindet, und die Airs schließen sich Ihrem Home-WLAN an.

Das Antennensymbol wechselt vom AP-Modus.  $\widehat{\mathbb{R}}$  in den WiFi-Modus.

Wenn Sie ein falsches Passwort eingeben, fallen die Lautsprecher nach ca. 1min in den AP-Modus zurück. Verbinden Sie Ihr Smartphone/Tablet erneut mit dem AUDIUM-AIR-WLAN und starten Sie den Vorgang erneut.

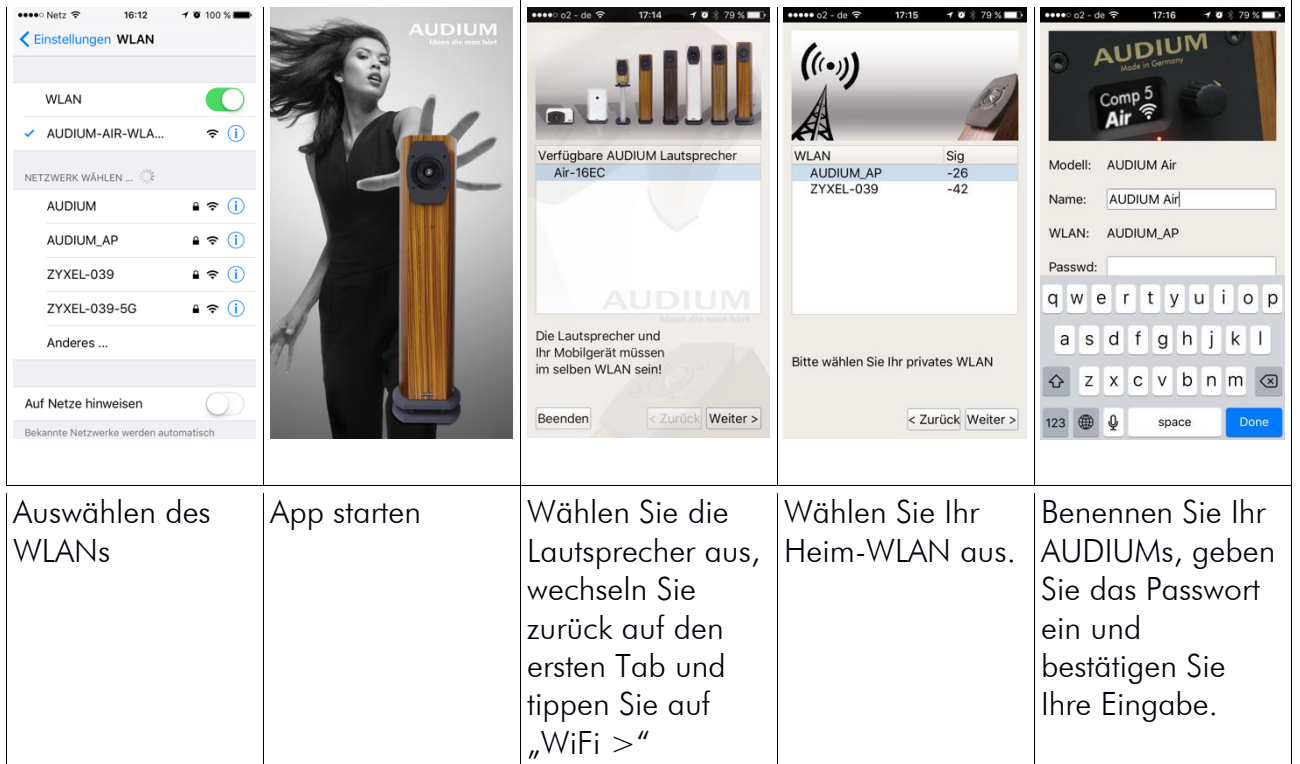

Wenn Sie erfolgreich waren, können Sie die Airs jetzt als AirPlay-Ausgabegerät und als Media-Renderer aus jeder UPnP/DLNA-Anwendung auswählen.

Sie können die AUDIUMv2 App verwenden, um alle Lautsprecherparameter einzustellen! Probieren Sie es aus, es ist intuitiv!

#### <span id="page-14-0"></span>Anschließen des Lautsprechers an Ihr WLAN über WPS

Sie können Ihre Lautsprecher auch über WPS mit Ihrem Heim-WLAN-Netzwerk verbinden. Navigieren Sie daher am Master im Menü zum WPS-Eintrag, der sich im Untermenü "Air Setup" befindet.

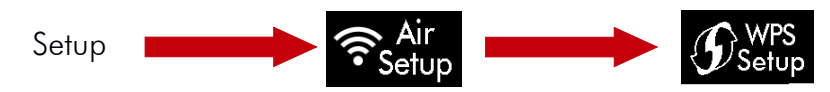

Warte! Drücken Sie nun die WPS-Taste Ihres Routers / WLAN-Zugangspunktes, um ihn in den WPS-Modus zu wechseln, und drücken Sie dann den Drehknopf am Air Master, um das WPS-Setup zu aktivieren. Nach kurzer Zeit werden beide Geräte verbunden, und Ihre Air Speakers befinden sich in Ihrem Heim-WLAN.

HINWEIS: Moderne Router haben sowohl 2.4G als auch 5G WLANs. Wenn Sie den WLAN-Zugriff über diese Methode durchführen, ist nicht klar, ob die Airs das 2.4G- oder 5G-WLAN-Netzwerk auswählen. Dies kann zu "Verwirrung" bei der Datenübertragung zwischen Ihrer Audioquelle und den Lautsprechern oder der AUDIUMv2 App und den Lautsprechern führen. Um sicher zu gehen, welches WLAN-Netzwerk ausgewählt wird, sollten Sie die manuelle Methode über die App verwenden.

#### <span id="page-15-0"></span>Szenario 2: Als WiFi-Lautsprecher zum Abspielen von Musik über die digitalen Eingänge

Der Master ist mit zwei digitalen Eingängen ausgestattet, die den Anschluss von zusätzlichen Audioquellen ermöglichen. Beide Eingänge können digitales Audio (PCM Stereo) im Bereich von 44.1k-192kHz und 16-24 Bit empfangen.

Eingang 1 ist ein koaxialer SPDIF-Eingang mit RCA/Cinch-Buchse Eingang 2 ist eine optische Mini TosLink Buchse

HINWEIS: Verwenden Sie immer hochwertige Kabel für digital Audio-Übertragung. Vor allem, wenn Sie beabsichtigen, Hi-Res Audio mit 24 Bit /192k wiederzugeben! Optische SPDIF-Kabel sind oft von schlechter Qualität und verursachen Probleme bei der Audioübertragung.

Das Setup sieht wie folgt aus:

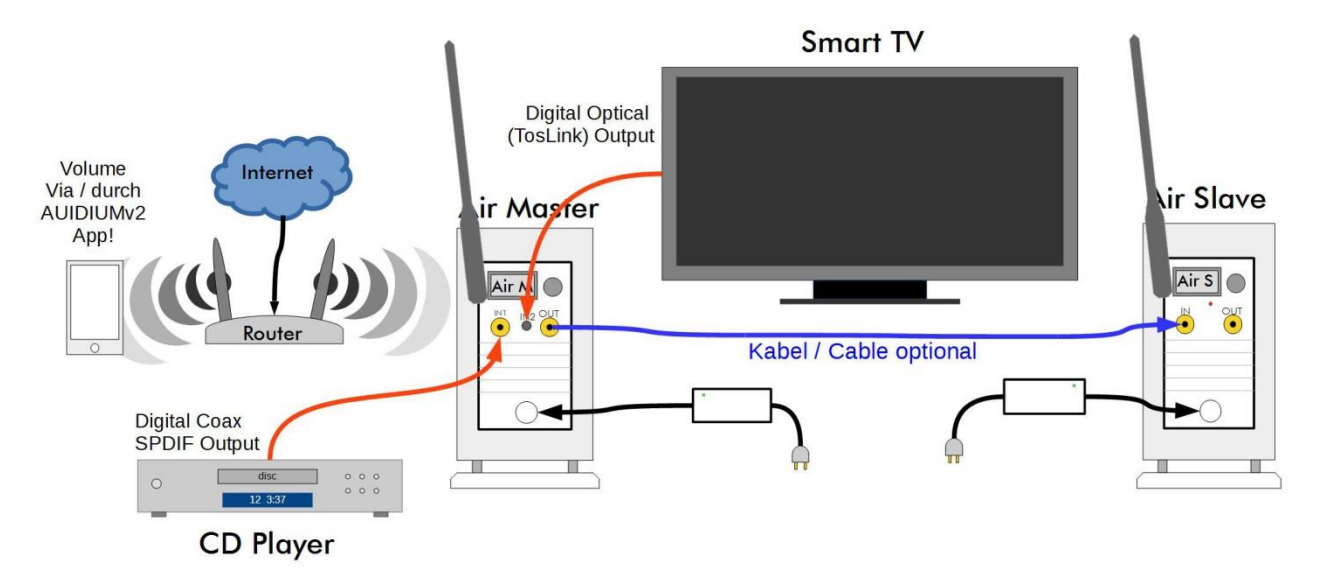

Der Master verfügt über eine eingebaute Erkennungsschaltung, die ständig die Eingänge (und auch den WLAN-Empfänger) nach Audiodaten abfragt. Wenn Audio erkannt wird, werden die Eingänge automatisch nach einem Prioritäts-Schema ausgewählt (das im Air Setup Menü geändert werden kann).

Die Standardreihenfolge ist: Priorität 1 (höchste): AirPlay, Priorität 2: SPDIF-Eingang, Priorität 3 (niedrigste): TosLink-Eingang

In unserem Beispiel: Wenn alle Geräte ausgeschaltet sind, ist kein Eingang ausgewählt. Wenn Sie Ihren Flat-TV einschalten, werden dessen Audio-Daten wiedergegeben. Wenn Sie eine CD abspielen möchten, schalten Sie einfach den CD-Player ein. Es hat eine höhere Prioriät als der Flat-TV. Und wenn Sie AirPlay/DLNA Playback starten, wechselt der *Master* vom SPDIF-Eingang zum WLAN.

Sie können die Eingänge auch manuell über die AUDIUMv2 App auswählen.

#### <span id="page-15-1"></span>Volumenanpassung

Um die Lautstärke einzustellen, installieren Sie die AUDIUM v2 App. Sie werden dann diese App verwenden, um die Lautstärke der Airs einzustellen.

Für Lautstärkeeinstellung über IR-Fernbedienungen empfehlen wir den optionalen IR-Empfänger.

# <span id="page-16-0"></span>Szenario 3: Als Bluetooth-Lautsprecher für Ihren Smart TV

Der Master verfügt über einen Bluetooth-Empfänger, der HighQuality Audio-Übertragung (A2DP) ermöglicht. Sie können jedes Gerät mit einem Bluetooth-Sender verbinden, um Audio wiederzugeben.

Ein Anwendungsfall besteht darin, Ihren Smart TV zu verbinden, wenn er mit einem Bluetooth-Sender ausgestattet ist.

Für die erste Verwendung müssen Sie den Master und den Fernseher assoziieren. Wählen Sie dazu den Bluetooth Input mit der AUDIUMv2 App aus.

Dadurch sucht der Bluetooth-Empfänger im Master 1 Minute neue Verbindungen.

Aktivieren Sie innerhalb dieser Zeit die Bluetooth-Zuordnung an Ihrem Fernseher, um beide Geräte zu verbinden.

Dann wird Audio von Ihrem Smart TV zur Wiedergabe an die AUDIUM Airs gesendet. Wenn Sie den Eingang auf "Automatisch" zurücksetzen, schaltet die Erkennungsschaltung im Air Master automatisch zum Bluetooth-Empfänger, sobald der SmartTV wieder eine Verbindung herstellt.

#### HINWEIS ZUR ZEITVERZÖGERUNG

Der Audio-Link von Air Wireless hat eine Latenzzeit von 25ms für eine stabile Audioübertragung. Diese Verzögerung tritt zwischen dem visuellen Inhalt auf dem Bildschirm und der Wiedergabe über die Lautsprecher auf. Um diesen Effekt zu beseitigen, passen Sie die "Lip-Sync" Zeitverzögerung Ihres SmartTV auf diesen Wert an.

Wenn Sie bei Comp 7, 8 oder 9 CableLink aktivieren reduziert sich dieser Delay auf 0ms.

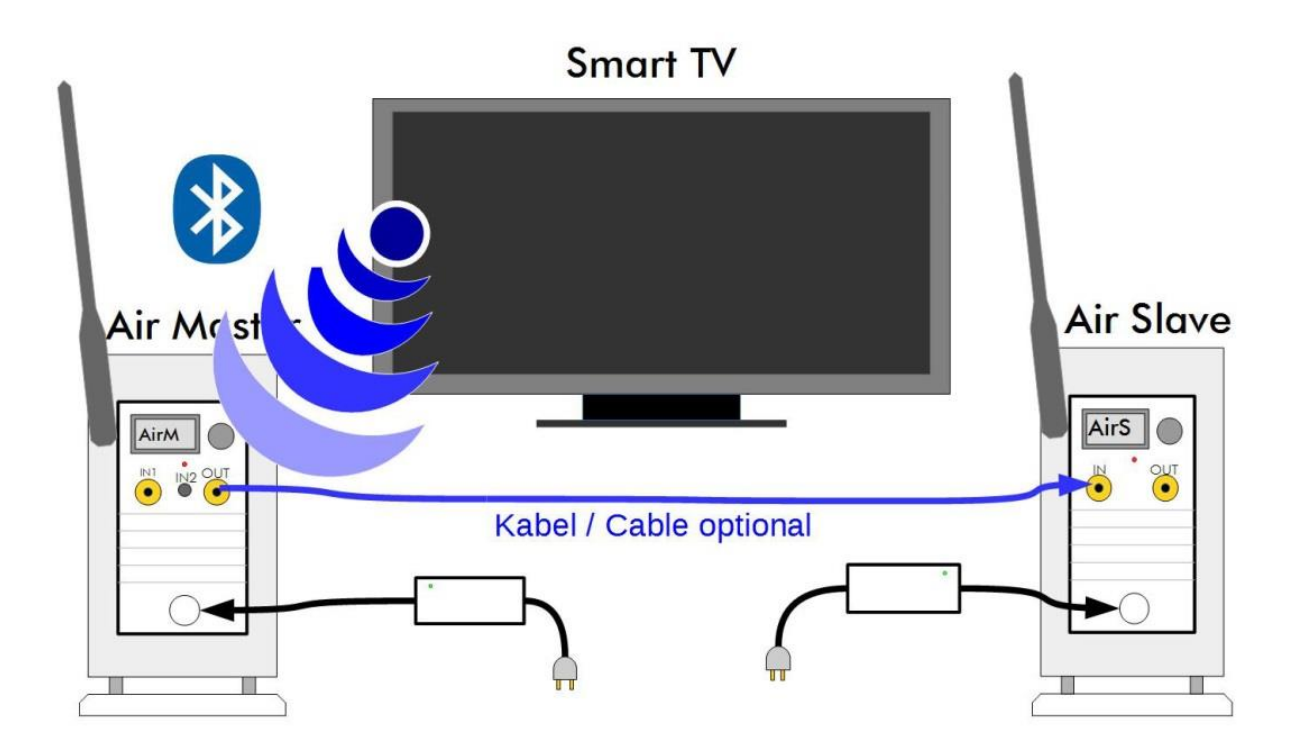

# <span id="page-17-0"></span>Aktive Eingänge + Eingangsmonitor

"Aktiver Eingang" bedeutet, dass es Musiksignal am Eingang gibt. Einige Geräte erzeugen auch im Standby Signal (auch Stille ist ein Signal bei der Datenübertragung über SPDIF). Also müssen Sie das Gerät vollständig über den Hauptschalter ausschalten oder ihm eine niedrigere Priorität zuweisen (siehe unten)

Sie können überprüfen, ob ein Gerät mit dem "Input Monitor" als Aktiv erkannt wird. O gibt einen aktiven Eingang an, - gibt einen inaktiven Eingang an.

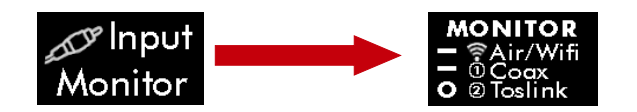

In unserem Beispiel-Setup würde dies bedeuten: Einziges Gerät, das eingeschaltet ist, ist der Flat-TV CD-Player ist ausgeschaltet Keine AirPlay-Wiedergabe

# <span id="page-17-1"></span>Ändern der Priorität

Wenn Sie ein anderes Prioritätsschema wünschen, können Sie dies im Air Setup-Menü ändern. Wählen Sie das Setup-Menü, dann wählen Sie Air Setup, dann "Input Prio":

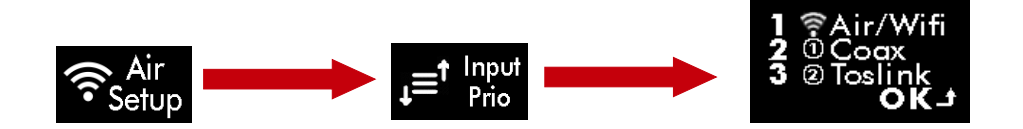

Die Anzeige zeigt die aktuelle Einstellung Priorität 1-3 an.

Das Drehen des Drehknopfes durchläuft alle möglichen Prioritätskombinationen. Drehen Sie es, bis Sie die gefunden haben, den Sie wünschen, dann drücken Sie den Encoder und die neue Einstellung wird gespeichert.

NOTIZ! Wenn ein Gerät einen aktiven Eingang am Master verursacht, wird er möglicherweise nicht in Standby wechseln, solange Sie dieses Gerät eingeschaltet lassen.

Schalten Sie es über den Hauptschalter aus, und die Airs gehen auch in den Standby-Zustand.

# <span id="page-18-0"></span>Erweitertes Lautsprecher-Setup und Anpassungen

Perfekte Lautsprecherplatzierung in einem Hörraum ist oft sehr weit von dem entfernt, was in der Realität erreicht werden kann. Nicht nur, dass ein "normaler" Hörraum in seiner Größe, Form und Hallverhalten nicht perfekt ist – es kommt oft vor, dass die Bedingungen für den linken Lautsprecher von den Bedingungen des rechten Lautsprechers abweichen! Z.B. wird der Linke in eine Ecke gestellt, während der Rechte in der Nähe einer Wand steht. Physik nach der unsere Umwelt funktioniert und die maßgeblich für den Klang verantwortlich ist, kann leider nicht ausgeschaltet werden. Sie kann auch nicht vollständig durch moderne Computeralgorithmen oder Technologien kompensiert werden. Aber zumindest können wir ihre Auswirkungen reduzieren und zu einem gewissen Betrag kompensieren!

AUDIUM Air Lautsprecher sind so konstruiert, dass sie weniger abhängig von der Umgebung sind. Und sie ermöglichen eine genaue Vorhersage der Audiowiedergabe je nach Position im Raum. Dies ermöglicht uns eine Kompensation dieser physikalischen Effekte durch den DSP (digitaler Signalprozessor), der in jeden Lautsprecher integriert ist.

Drei Parameter ermöglichen eine Anpassung der Airs an den Hörraum: Lautsprecherposition, Raumeigenschaften und Bass verringern / erhöhen.

#### <span id="page-18-1"></span>Lautsprecherposition

Die Platzierung eines Lautsprechers in einer Ecke führt zu einer erhöhten Basswiedergabe im Vergleich zur freien Platzierung in einem Raum mit geringstem Basspegel (Abstand zu Wänden > 0,5 m). Bei Ihrem AUDIUM Air Lautsprechern können Sie zwischen 3 Lautsprecherpositionen wählen: Frei, Wandnah (oder auf einem Sideboard bei Comp 3) oder in einer Ecke. Passen Sie diese Einstellung entsprechend der Platzierung Ihres Lautsprechers an und Sie haben eine optimale Basswiedergabe. Sie können verschiedene Einstellungen für beide Lautsprecher wählen!

# <span id="page-18-2"></span>Raumeigenschaften

Jeder Raum klingt anders. Der eine ist sehr "bedämpft", der andere klingt sehr klar oder hart. Es hängt vor allem von der Einrichtung ab. Da Sie leider das Interieur Ihres Wohnzimmers nicht ändern würden, weil Sie neue AUDIUM Lautsprecher gekauft haben, machen wir es umgekehrt. Wir passen die Lautsprecher an Ihren Raum an! 5 Schritte sind möglich:

- 1. Stark bedämpfter Raum: Viele Möbel, schwere Teppiche und Vorhänge
- 2. Bedämpfter Raum: Ein bisschen weniger...
- 3. Normaler Raum: "Normale" Einrichtungl
- 4. Halliger Raum Ein bisschen mehr als...
- 5. Stark halliger Raum: Wenige Möbel, Steinboden, große Fenster, keine Vorhänge

Isr es schwierig, die entsprechende Einstellung auszuwählen, beginnen Sie einfach mit dem Hören von Musik in der Einstellung "Normal". Wenn Sie der Meinung sind, dass Musik nicht hell/klar genug ist, wählen Sie "Bedämpft". Wenn Musik zu hart klingt, wählen Sie "Hallig".

#### <span id="page-18-3"></span>Basseinstellung

Mit diesem Parameter können Sie die tiefe Basswiedergabe verringern oder erhöhen. Änderungen hier gelten für ein Frequenzspektrum, das weniger hörbar, aber "fühlbar" ist. So können Sie Musikwiedergabe mehr zu einem Körpererlebnis machen. Achten Sie darauf, diese Einstellung nicht zu stark zu erhöhen, da sie auch eine Erhöhung der Raumresonanzen verursachen kann, die eine undefinierte und schwammige Basswiedergabe verursachen.

# <span id="page-19-0"></span>Anhang 1: Setup Menü

Die folgende Tabelle zeigt alle Menüeinträge im Setup von Master und Slave. Die "Link-Spalte" gibt an, ob eine Änderung dieses Parameters am Master automatisch an den Slave-Lautsprecher übertragen wird. Der Buchstabe in der letzten Spalte (M / S) gibt an, ob dieser Menüeintrag beim Master oder beim Slave oder beiden verfügbar ist.

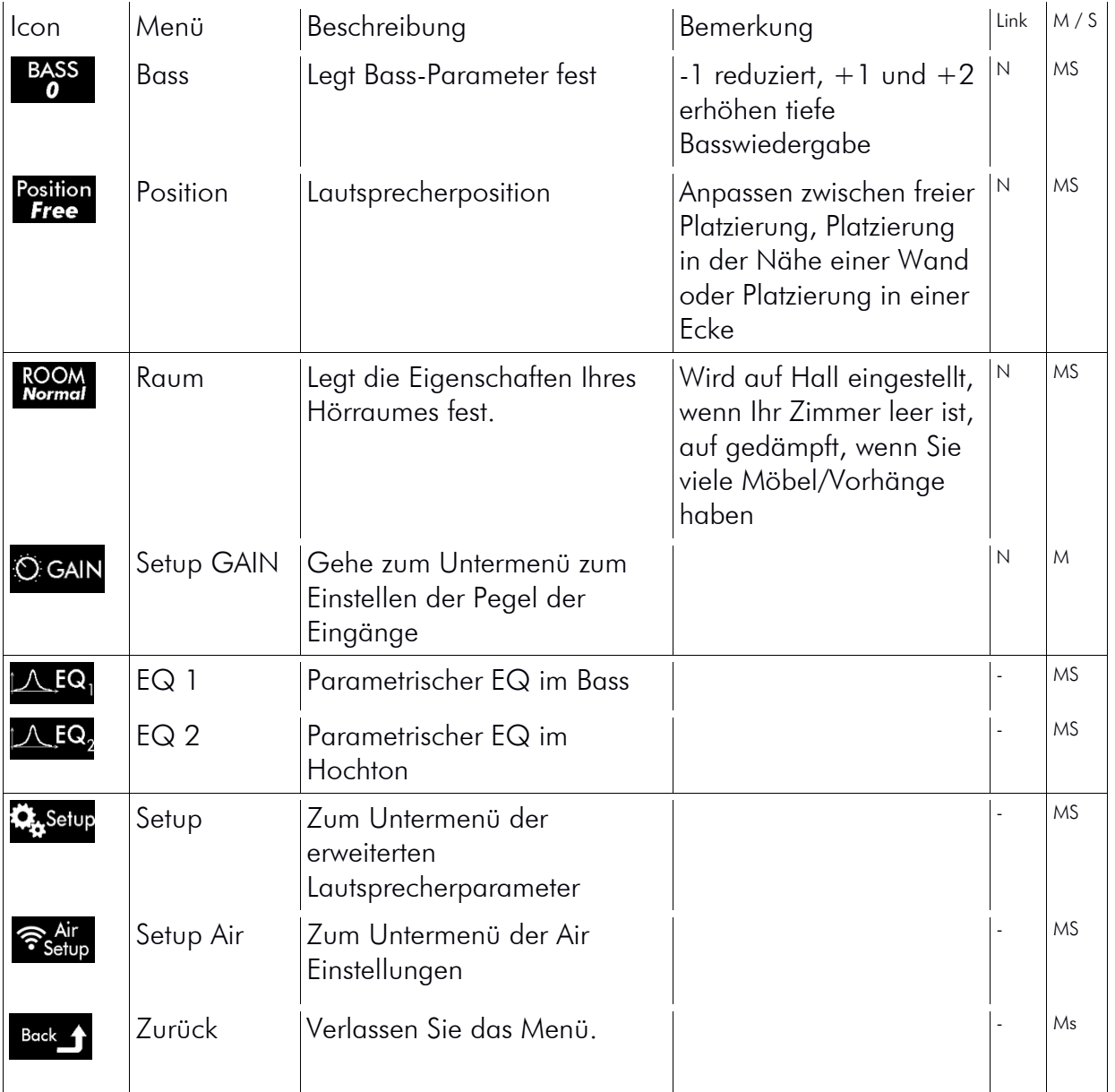

# Erweitertes Setup-Menü (identisch bei Master und Slave)

Weitere Einstellungen des Lautsprechers.

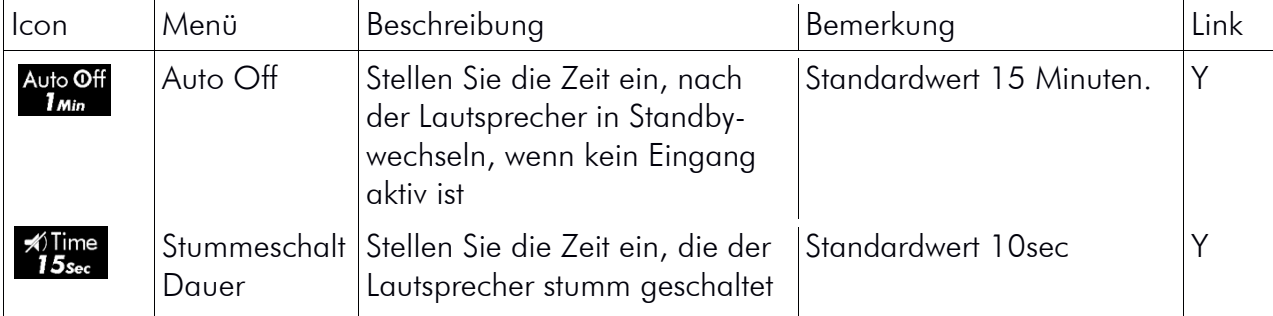

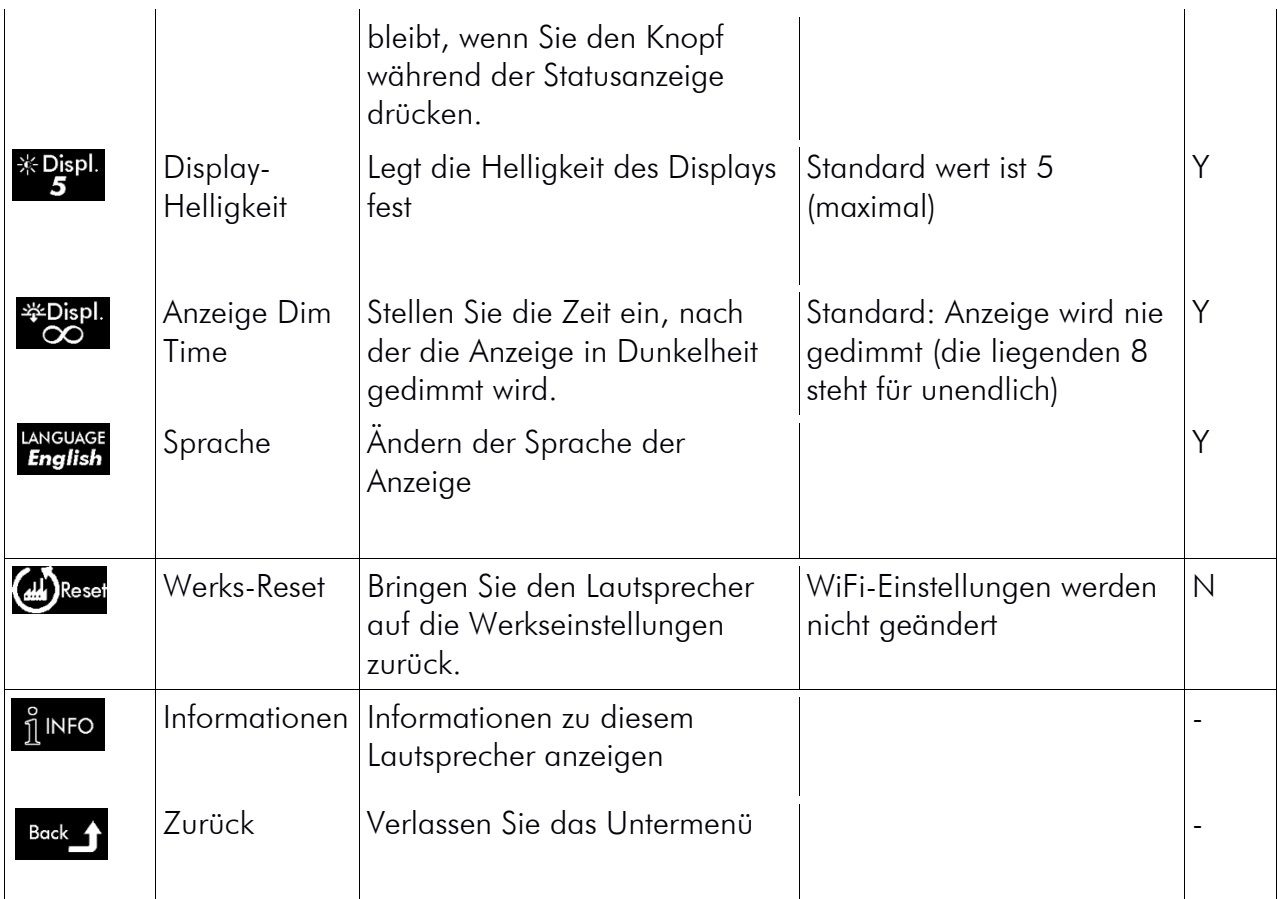

# <span id="page-20-0"></span>Air Setup-Menü (beim Master Lautsprecher).

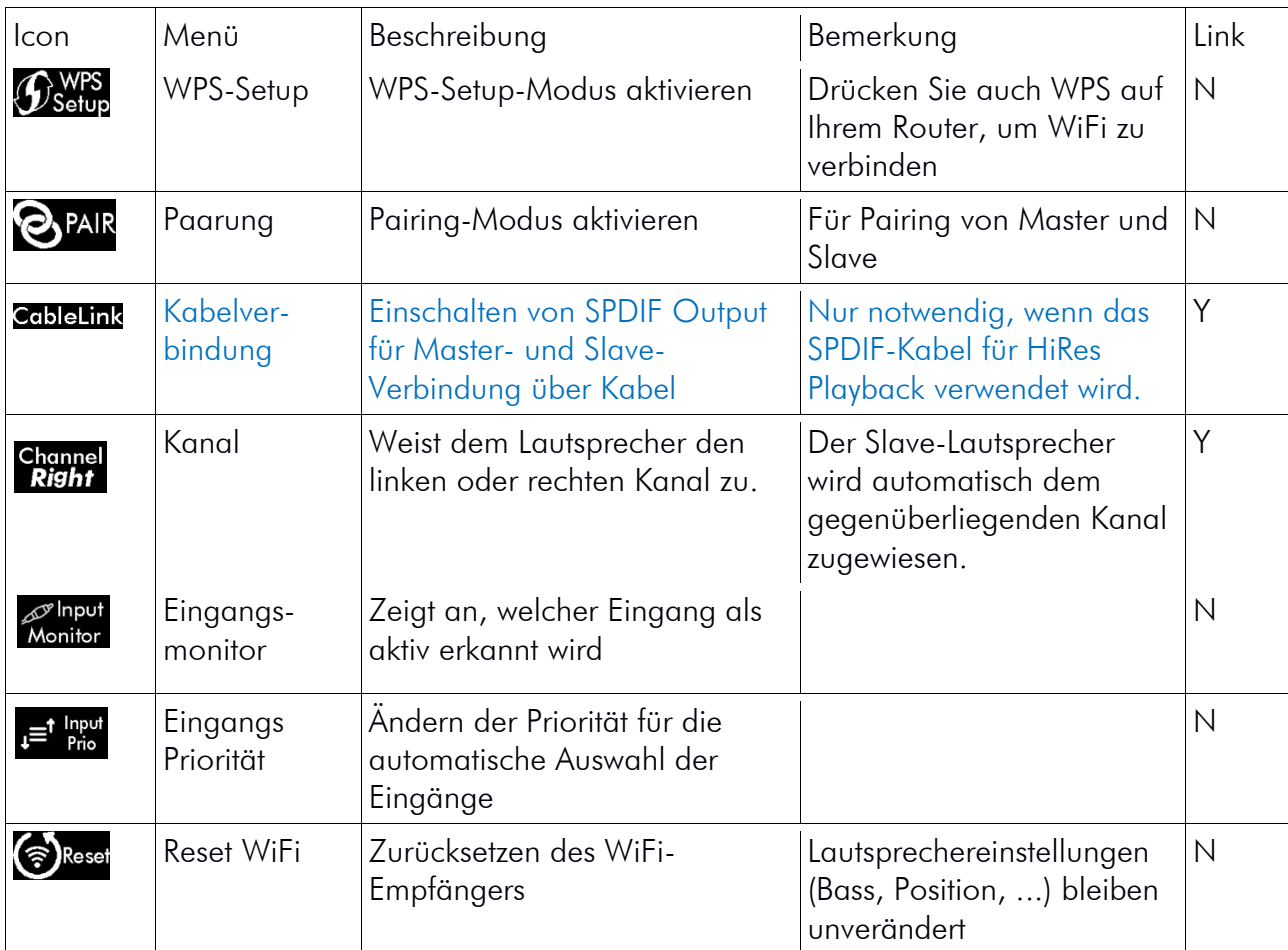

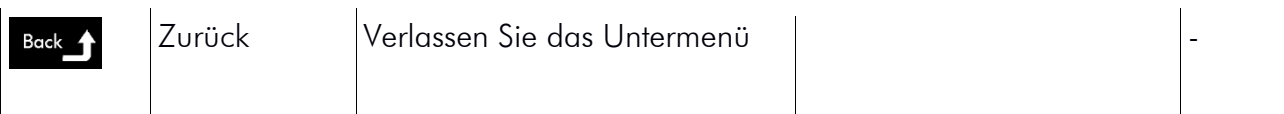

#### <span id="page-21-0"></span>Air Setup-Menü (beim Slave-Lautsprecher)

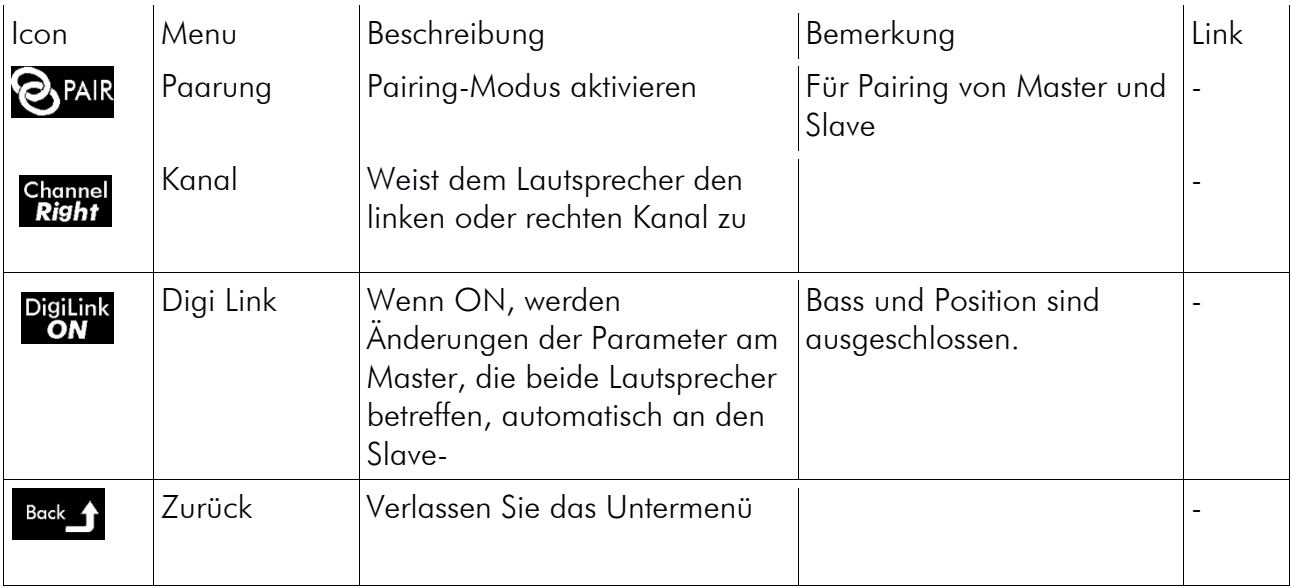

# <span id="page-21-1"></span>Gain Menu (nur bei Master Lautsprecher)

Manchmal variiert das Volumen der digitalen Quellen in hohem Maße. Das Ändern der Quelle am Master kann dann zu großen Unterschieden in der Wiedergabelautstärke führen. In diesem Menü können Sie die Wiedergabelautstärke des WiFi Receivers und die digitalen Eingänge in geeigneter Weise einstellen.

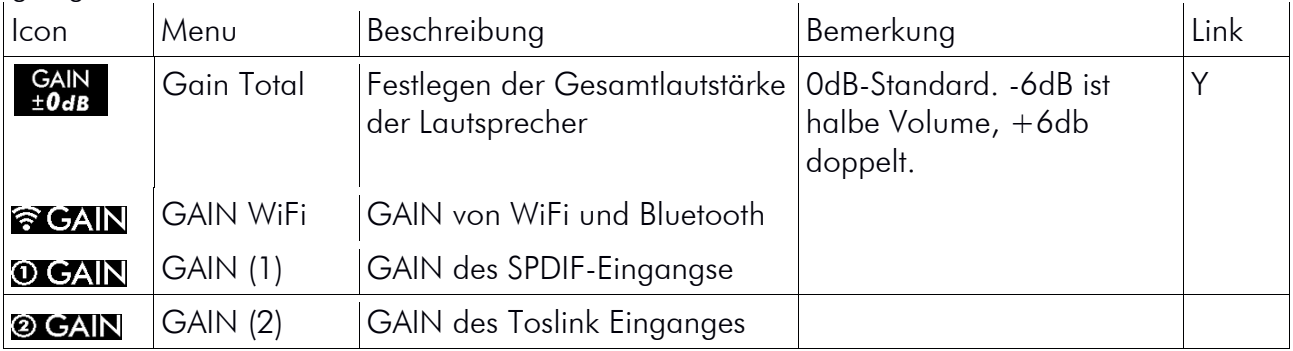

# <span id="page-22-0"></span>EQ Menü

Bei den AUDIUM *Air* Lautsprechern können Sie zwei EQs (parametrischer Equilizer) konfigurieren um Frequenzbänder abzusenken oder anzuheben.

Damit ist es möglich ein Frequenzband zu verstärken oder abzuschwächen. Es lassen sich dadurch Dröhn-Frequenzen oder Raumresonanzen korrigieren.

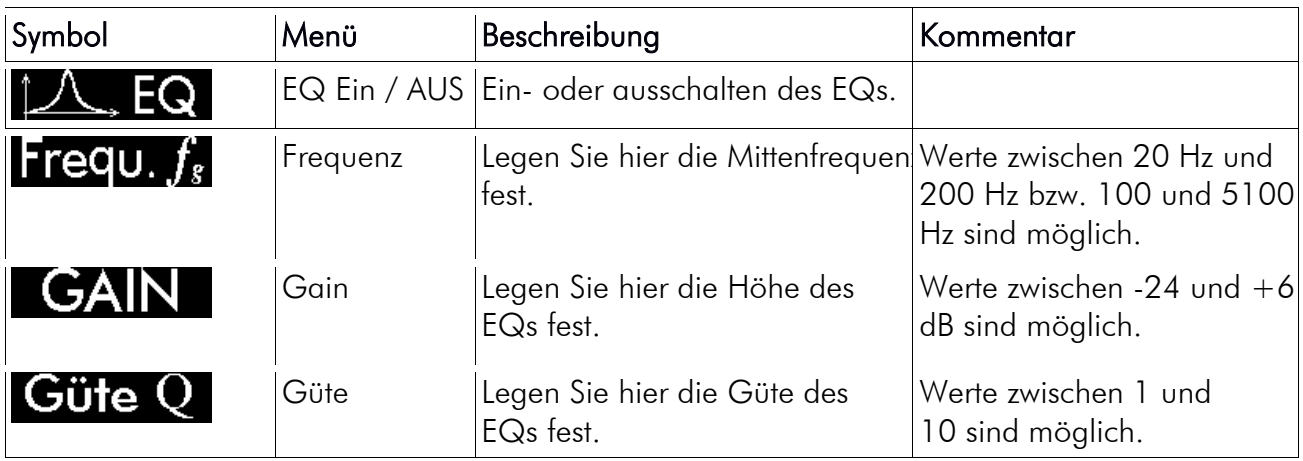

Die Frequenz legt die Position des Filters fest, Gain die Höhe des Filters und die Güte die Breite des EQs. Die Grafik rechts zeigt unterschiedliche

Einstellungen des EQs.

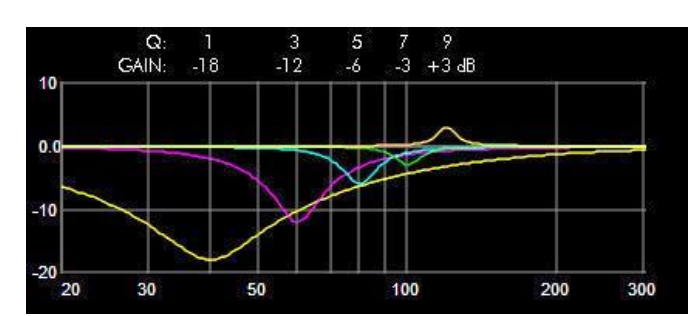

# <span id="page-23-0"></span>Anhang 2: Hinweise zum Einrichten Ihres WLANs

- 1. Da die Übertragung der Audiodaten kabellos erfolgt, unterliegt sie Störungen aus der Umgebung. Es ist schwer, eine 100% stabile Audioübertragung zu erreichen. Aber um ideale Ergebnisse zu erreichen, mit dieser Vielzahl von WLANs in Städten ist es empfehlenswert, die Punkteliste unten zu überprüfen.
- 2. Verwenden Sie immer hochwertige Router und WiFi-Accesspoints. Gute Router bieten QoS und Bandbreitenmanagement und weisen dann Audiodaten eine höhere Priorität zu. (WMM = Wi-Fi Multimedia [\[https://de.wikipedia.org/wiki/Wi-Fi\\_Multimedia\]](https://de.wikipedia.org/wiki/Wi-Fi_Multimedia). Prüfen Sie, ob die Firmware Ihres Routers in der neuesten Version ist!
- 3. Prüfen Sie wieviele WLANs im 2.4G und 5G Band vorhanden sind und verwenden Sie dann das Band mit weniger WLANs.
- 4. Die AUDIUMv2 App zeigt die WLAN Stärke des WiFi Accesspoint an. So weit wie möglich, stellen Sie den AUDIUM Air Master nah an Ihren WLAN Router. Die App zeigt dann einen höheren Wert an. Sie können dann den Lautsprechern im Setup-Menü den linken und rechten Kanal zuweisen, wenn Sie sie austauschen mussten.
- 5. Eine allgemeine Regel ist: je kleiner der Abstands zwischen Sender (Smart-Phone, Laptop, ...), Receiver (Air Master) und Ihrem Router /WiFi Access Point, desto höher die Übertragungsstabilität.
- 6. Einige Router zeigen WiFi Channel-Zuweisungen und Signal-Stärke. Werfen Sie einen Blick dort hin und wählen Sie einen Kanal, der am wenigsten von allen verwendet wird. Deaktivieren Sie diese Überwachungsfunktion nach Möglichkeit erneut.
- 7. MacOS liefert auch gut Tools: Halten Sie Alt+ klicken Sie auf WLAN Symbol => öffnen Diagnose => Scan => listet einen Bericht mit empfohlenem freien Kanal. 2.4G hat 13 Kanäle. 9+10 werden von Mikrowellenöfen gestört, 1, 6 und 11 überlappen sich nicht. Wenn sich ein anderer Router in Ihrer Nähe befindet, wählen Sie einen Kanal mit +/-3 [\[http://praxistipps.chip.de/wlan-einrichten-welchen-kanal-waehlen\\_34273\]](http://praxistipps.chip.de/wlan-einrichten-welchen-kanal-waehlen_34273)
- 8. Deaktivieren der Funktion "Suche nach WLANs" in WiFi-Geräten
- 9. Wenn Sie Musik von einem mobilen Gerät wiedergeben, versuchen Sie, den Abstand zwischen dem Gerät und dem WiFi Access Point so kurz wie möglich zu halten.
- 10.Werfen Sie einen Blick auf die Signal/Transfer-Qualität unter MacOS (WiFi Diagnose). Dort können Sie auf schlechte Signalqualität und Verzerrungen in Ihrem Kanal achten.
- 11.Die Antenne Ihres Routers und AIR Masters hat eine Empfindlichkeit ähnlich einem Schwimmreifen. Wenn möglich, halten Sie die Antennen in einer aufrechten Position ohne Hindernis dazwischen.
- 12.Verwenden Sie ein separates WLAN (idealerweise mit separatem WiFi Router) auf einem einzigartigen Kanal nur für Audio-Übertragung.

# <span id="page-24-0"></span>Anhang 3: Glossar

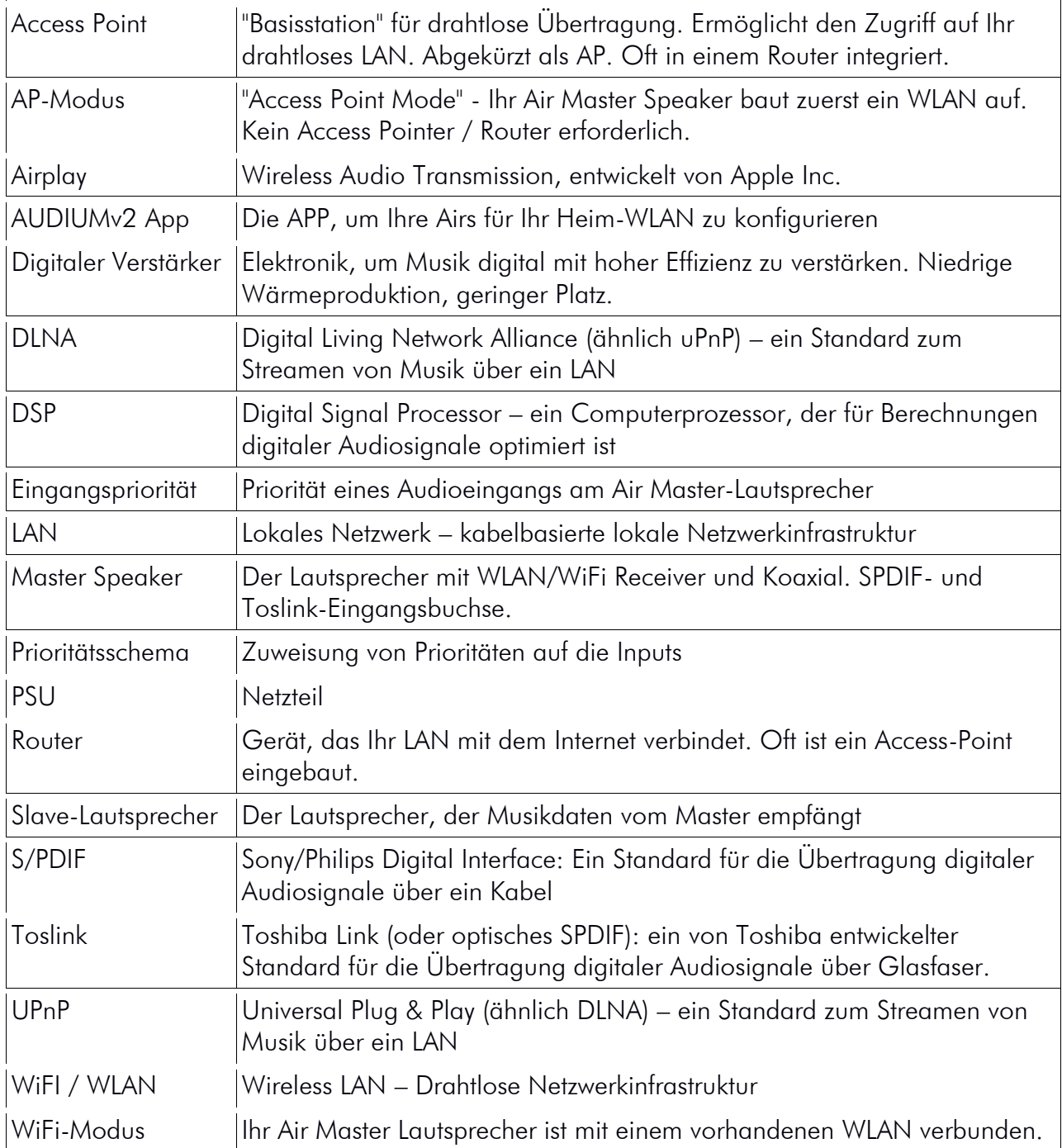

# <span id="page-25-0"></span>Anhang 4: Fragen und Antworten

F: Ich habe das Netzteil angeschlossen, aber der Lautsprecher schaltet sich nicht ein. A: Im Falle eines Comp 7, 8 oder Comp 9 kann Ihr Netzteil über einen Hauptschalter verfügen. Überprüfen Sie, ob dieser Schalter eingeschaltet ist.

F: Ich möchte über AirPlay auf die Lautsprecher zugreifen, aber ich erhalte die Meldung "Gerät ist bereits in Gebrauch

A: Sie müssen eine aktive AirPlay-Quelle trennen, bevor Sie über eine andere Quelle auf die Lautsprecher zugreifen können.

F: Die Lautstärke springt, wenn ich sie anpasse.

A: Überprüfen Sie, ob Sie über AirPlay spielen und eine andere UPnP/DLNA App im Hintergrund geöffnet ist. Sie werden miteinander konkurrieren und die Lautstärkeeinstellung verwirren

F: Ich wollte die Airs mit der AUDIUMv2 App für mein Home-WiFi konfigurieren, aber sie wechseln immer wieder in den AP-Modus. A: Wahrscheinlich haben Sie das falsche Passwort eingegeben. Konfigurieren Sie die Lautsprecher mit der AUDIUMv2 App neu.

F: Ich habe Unterbrechungen, während ich Musik drahtlos wiederspiele. Was kann ich tun? A: Überprüfen Sie die Hinweise zum Einrichten und Konfigurieren Ihres Heim-WLAN.

F: Die Lautsprecher schalten sich nicht mehr automatisch aus!

A: Überprüfen Sie, ob einer der Eingänge als aktiv erkannt wird. Verwenden Sie daher den "Eingangsmonitor"

A: Überprüfen Sie die Auto-Off-Zeit.

F: Der Master spielt Musik ab, aber der Slave spielt keinen Ton ab

A: Haben Sie CableLink aktiviert aber die Lautsprecher nicht mit dem mitgelieferten SPDIF-Kabel verbunden?

A: Überprüfen Sie, ob die Funkverbindung zwischen den beiden Lautsprechern aktiv ist. Wenn das Ring-Symbol schnell blinkt (Sekundentakt) müssen Sie die beiden Lautsprecher neu Assoziieren.

F: Ich habe ein Android-Handy und möchte Musik wiedergeben. Wie kann ich das tun?

A: Laden Sie Bubble-UPnP aus dem PlayStore herunter

A: AnyCast aus dem PlayStore herunterladen

F: Ich habe meine Settop-Box oder Flat-TV mit dem Air-Master verbunden. Es wird als Eingabe ausgewählt, aber ich höre keinen Ton.

A: Vielleicht gibt diese Quelle Multichannel-codierte Audiodaten aus. Wechseln Sie zum Setup des Geräts und wählen Sie Stereo-PCM-Ausgabe aus.

F: Ich habe die Lautstärke auf das Maximum hochgedreht, aber meine Airs spielen nicht laut genug!

A: Erhöhen Sie den GAIN-Wert im Setup

# <span id="page-26-0"></span>Anhang 5: Technische Daten

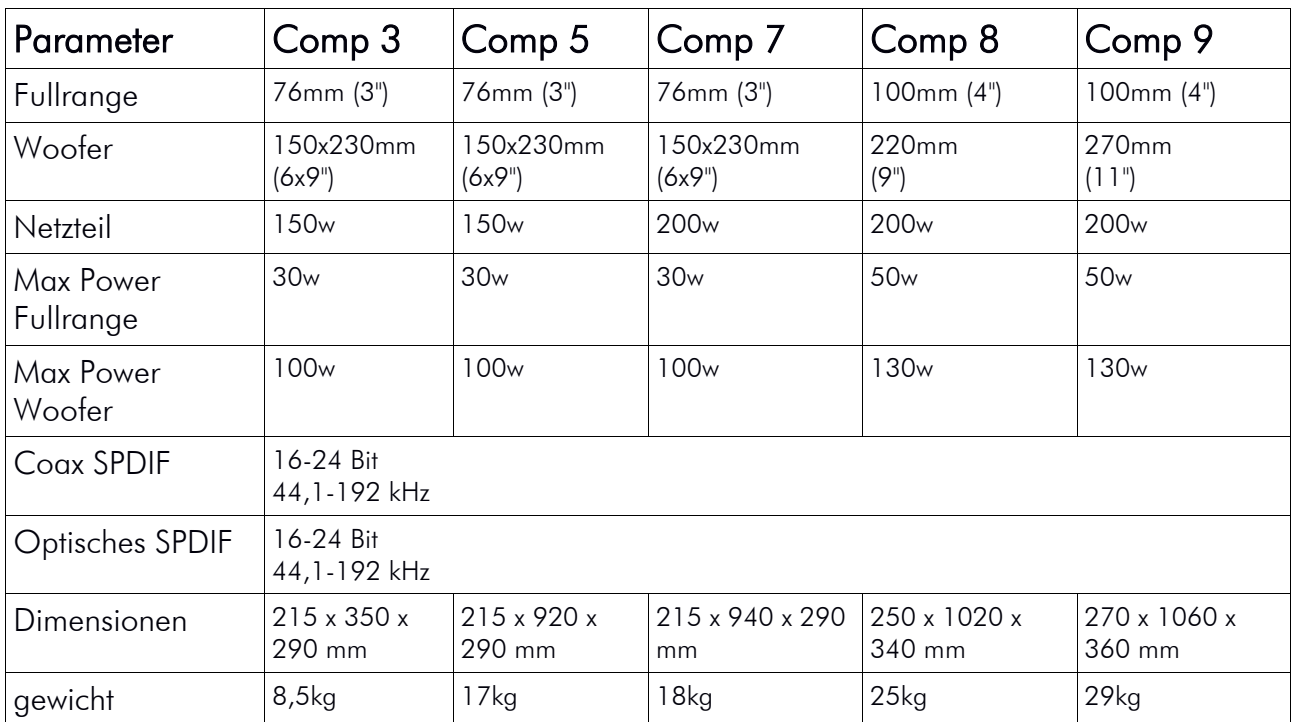

# <span id="page-27-0"></span>Anhang 6: Haftungsausschluss

iPhone, iPad, iPod, MacBook, MacBookPro, AirPlay sind Marken von Apple Inc. DLNA sind Marken der Digital Living Network Alliance.

Dieses Handbuch kann ohne vorherige Ankündigung geändert werden. Sie können die neueste Version auf [www.audium.com/downloadsh](http://www.audium.com/downloads)erunterladen.

#### <span id="page-27-1"></span>E.C. MARKING:

Die E.C.-Kennzeichnung bescheinigte die Konformität mit der Niederspannungsrichtlinie 73/23/CEE, der Richtlinie CEM 89/336/CEE und nationalen Umsetzungen.

#### <span id="page-27-2"></span>Ordnungsgemäße Entsorgung der Produkte

Das auf dem Gerät aufgedruckte Etikett weist darauf hin, dass das Produkt nicht in der Mülltonne deponiert werdendarf. Übergeben Sie es an Ihren Händler oder eine andere Institution, die in der Lage ist, elektronische Geräte ordnungsgemäß zu deinstallieren.

Die AUDIUM WEEE Registrierungsnummer lautet DE 83106685

Version 3.0 – 15.7.2022

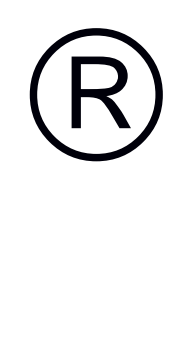

CE